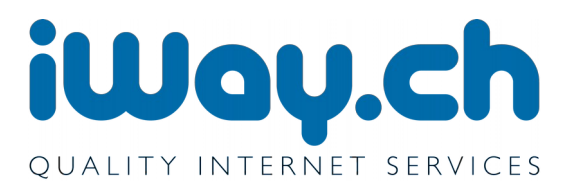

## Einrichten der Anzeige von verfügbaren Voicemail Nachrichten

Auf dem Snom Telefon unter der gewünschten Identität:

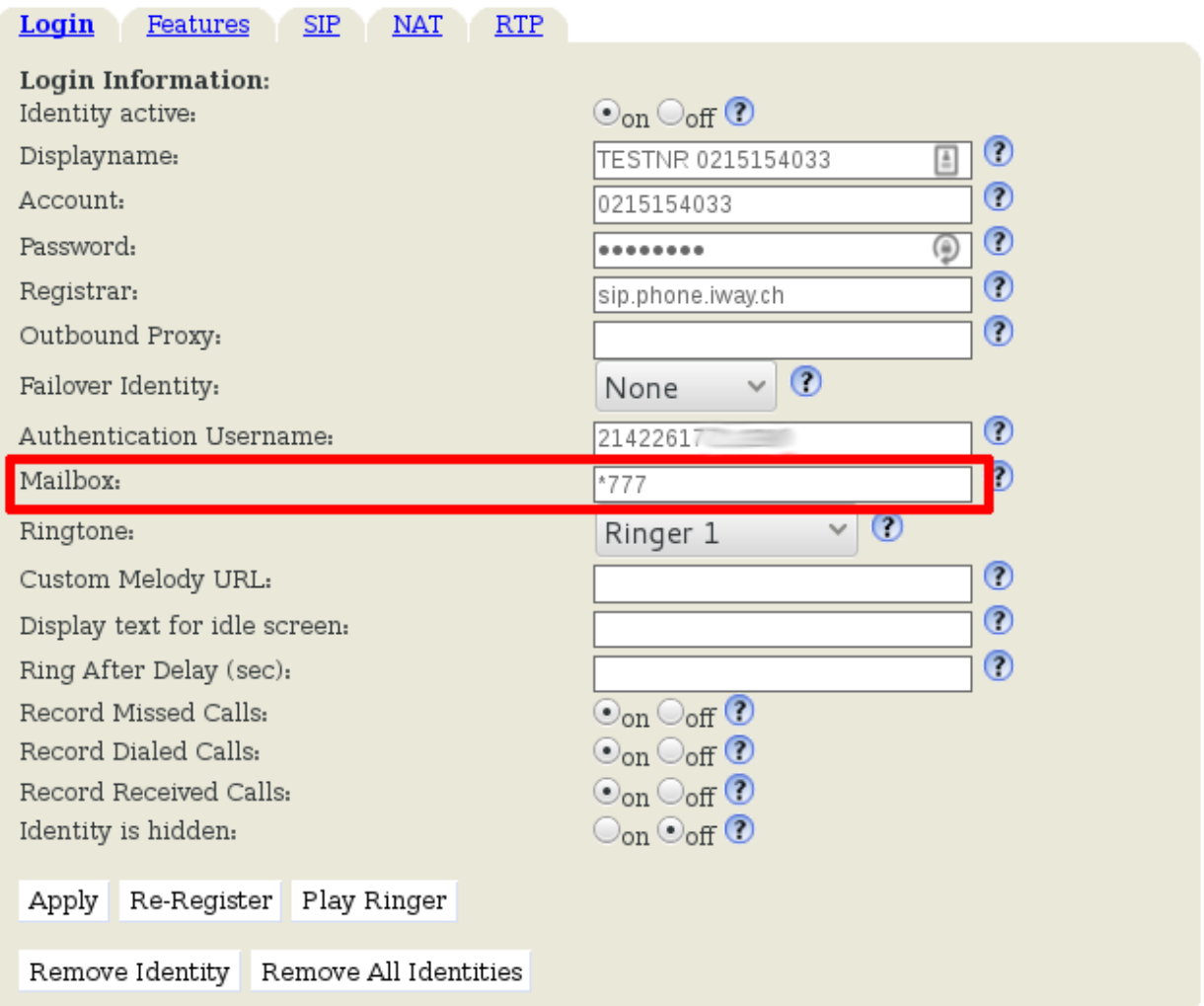

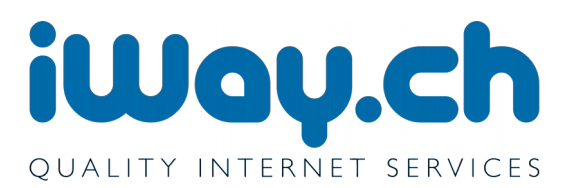

0215154033

## Im Portal unter [https://phone.iway.ch](https://phone.iway.ch/)

## Voicemailbox-Einstellungen bearbeiten

Hier können Sie die Voicemailbox für eine Rufnummer aktivieren und deaktivieren. Ebenfalls können Sie die gewünschten Einstellungen wie PIN und Notifikationsverhalten konfigurieren.

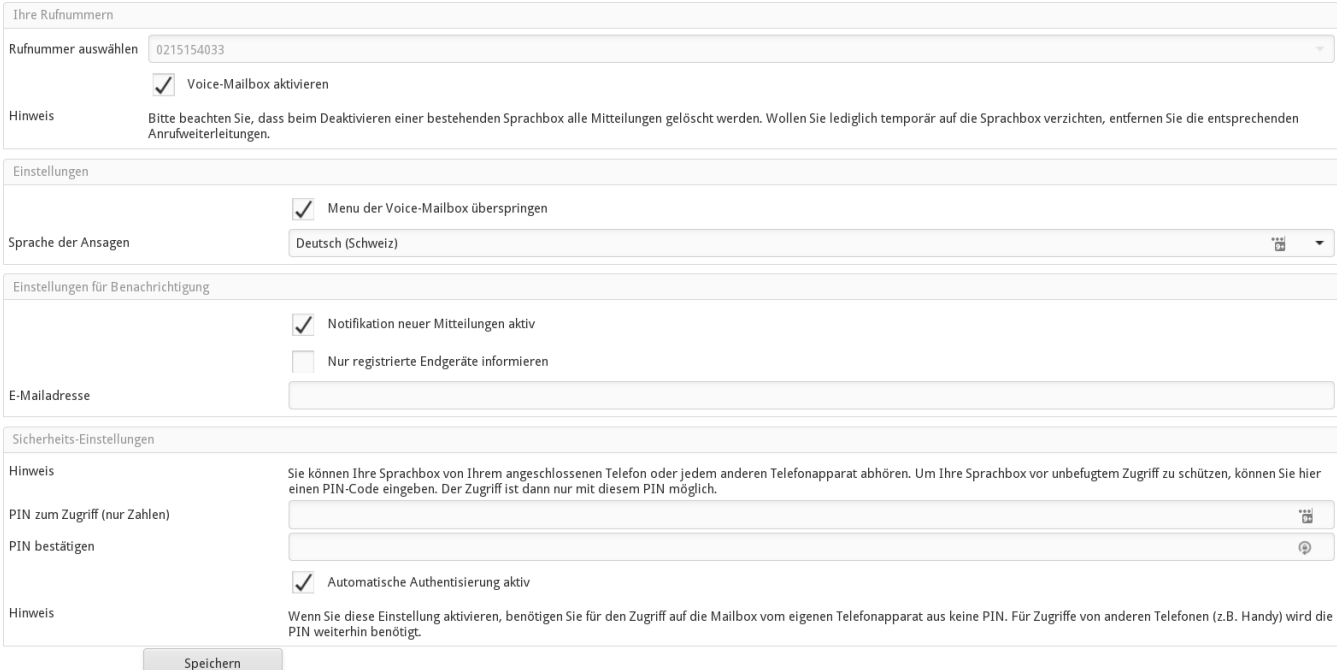